令和3年9月7日

湘南ビジネスダイレクトをご利用のお客さまへ

湘 南 信 用 金 庫

## Microsoft Edge による電子証明書ログオンができない事象について

いつも湘南ビジネスダイレクトをご利用いただき誠にありがとうございます。

現在、一部のお客さまにおいて Microsoft Edge による電子証明書ログオンができない事象が 発生しております。

2021年9月3日 (金) に行われた Microsoft Edge のメジャーバージョンアップにより、電子 証明書ログオン時の操作方法が変更されたことが判明しました。

「認証用の証明書の選択」画面が表示された際は、証明書を選択した状態で「OK」ボタンを 押下していただくようお願いいたします。

操作の詳細につきましては、別紙をご参照ください。

<ご注意事項>

証明書が未選択の状態でも「OK」ボタンを押下できますが、次画面に遷移しません。

■本件に関するお問い合わせ

テレホンサービスセンター

フリーダイヤル 0120-054-512(平日9時~17時)

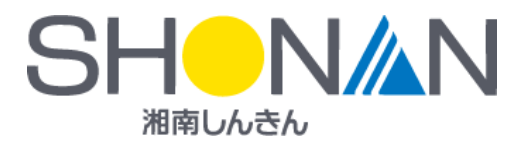

## Microsoft Edge の「認証用の証明書の選択」画面

○最初は証明書が未選択の状態となっています。

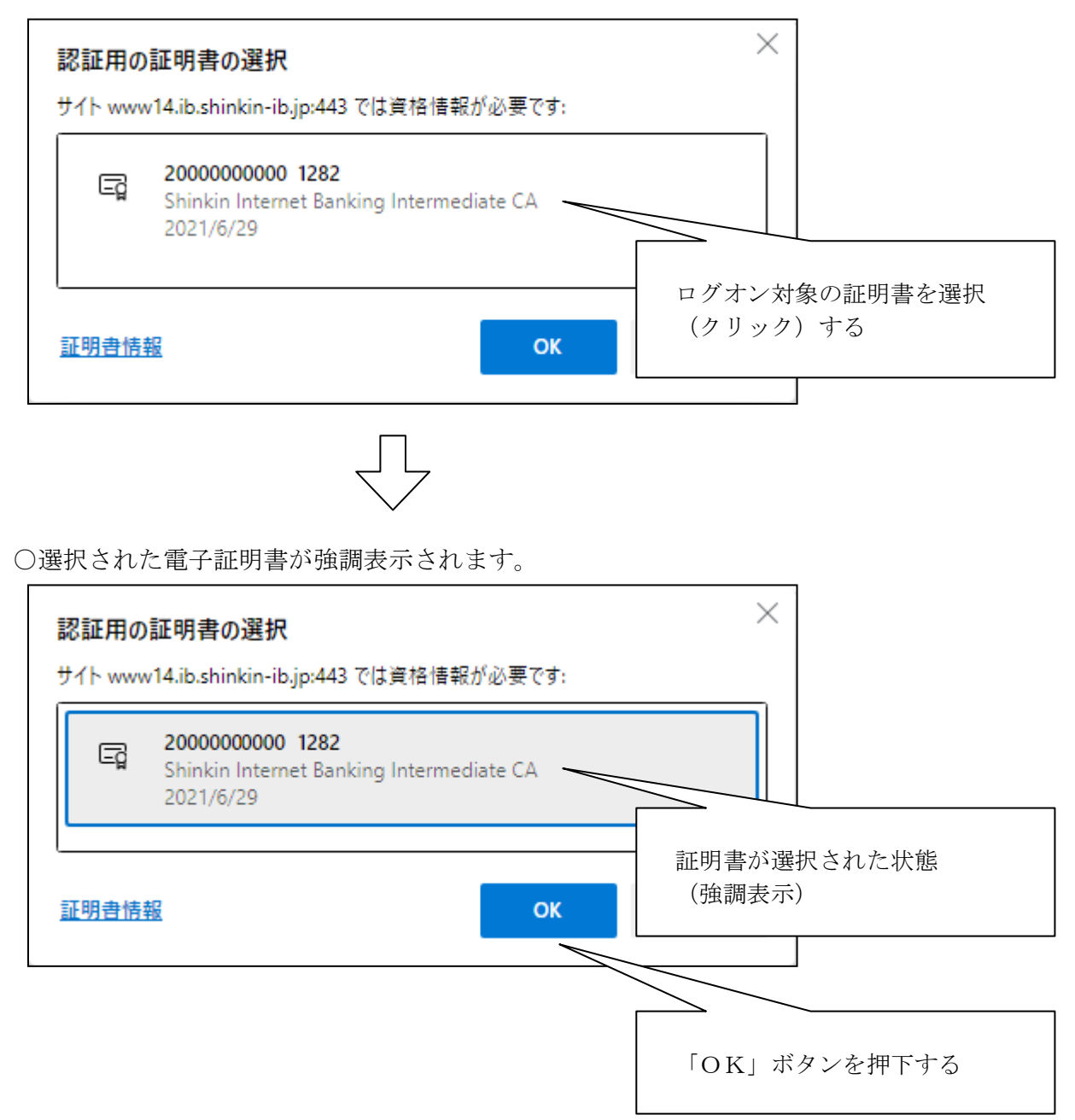

この他、Microsoft Edge 以外のブラウザ (Internet Explorer または Google Chrome) をご利用 いただくことでログオンできる場合がございます。